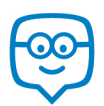

Once your teacher has given you a Group Code, creating your first Edmodo Student Account is simple! Please note that you only need one Edmodo student account, even if you are changing schools, adding new groups/classes, or changing your email address. If you have ever created an Edmodo Account, possibly for a different class or previous school, there is no need to create a new Student Account – you only need one!

## Sign Up as a Student

If you have never created an Edmodo Account, you can create a new Student Account by following the steps below:

- 1. Obtain a 6-digit Group Code from your teacher.
- 2. Visit www.edmodo.com and select the blue "I'm a Student" button.
- 3. Fill out the registration form with the Group Code, a unique username, and password.
- 4. An email address is optional, but not required, to sign up for a Student Account. If you have one, it can be useful for receiving notifications or resetting your password.
- 5. Select the "Sign up" button to complete the sign up process. You will then see the Group your teacher created in the left side panel of your account.

## Join additional Groups

If you have received multiple Group Codes, simply follow these steps to join additional groups:

- 1. Log in to Edmodo.
- 2. Click the "plus" sign next to the word "Groups" in the left panel of your home page.
- 3. Enter the Group Code for the group you want to join, and click "Join."
- 4. You can access your different groups by clicking on them in the Groups list in the left panel of your home page.

For more help, visit www.support.edmodo.com